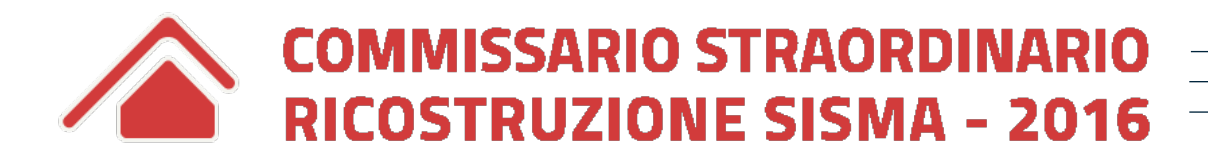

# Ordinanza 100/2020

Istruzioni per l'inserimento della pratica nella piattaforma MUDE

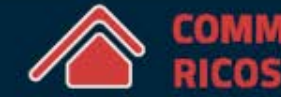

**STRAORDI** ZIONE SISMA - 20

## Ordinanza n.100/2020

#### **SOMMARIO**

- **1. Come creare una RCR……………………………….pag. 3**
- **2. I documenti da allegare…………………………….pag. 4**
- **3. Come inserire i documenti…………………………pag. 5**

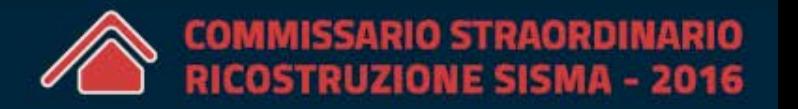

#### **Per la creazione di una RCR in base all'Ordinanza 100/2020 e il relativo deposito si faccia riferimento alla «Guida ai Moduli Offline» di interesse generale pubblicata al seguente link:**

[https://sisma2016.gov.it/wp-content/uploads/2019/11/Guida-](https://sisma2016.gov.it/wp-content/uploads/2019/11/Guida-Moduli-Offline.pdf)Moduli-Offline.pdf

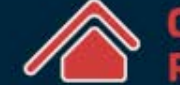

Per procedere alla presentazione di una RCR secondo l'Ord.100/2020 è **obbligatorio** compilare:

- i tre allegati previsti dal decreto n. 164 che possono essere scaricati nella sezione «Decreti del Commissario Legnini» nell'area normativa del sito internet **sisma2016.gov.it**;
- documentazione attestante la conformità urbanistica;
- stampa della tabella di concessione del contributo;
- foglio di calcolo del contributo utilizzato dal professionista in formato xlsm;
- documentazione fotografica dell'edificio esistente.

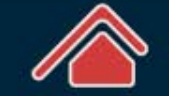

### 3. Come inserire i documenti

**Allegato 1:** *Allegato ordinanza semplificazione n.100/2020* (il modulo fac-simile è reperibile al link……..). All'interno della piattaforma MUDE si trova sotto la sezione «ATTI»

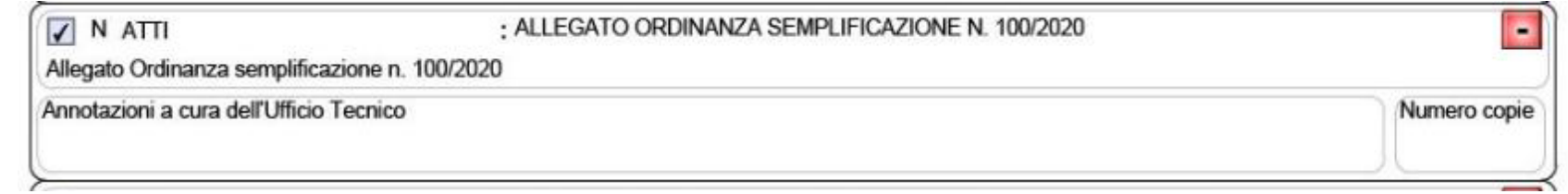

**Allegato 2:** Documentazione attestante la conformità urbanistica. All'interno della piattaforma MUDE si trova sotto la sezione «ATTI»

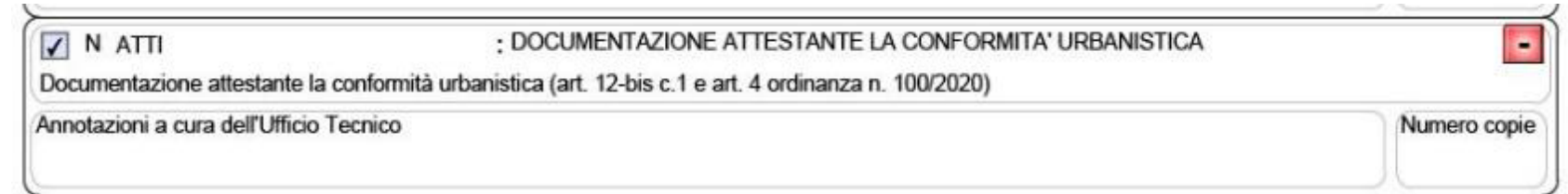

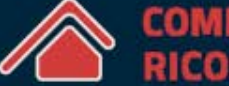

### 3. Come inserire i documenti

**Allegato 3:** *Stampa della tabella concessione.* All'interno della piattaforma MUDE si trova sotto la sezione «CONTRIBUTO»

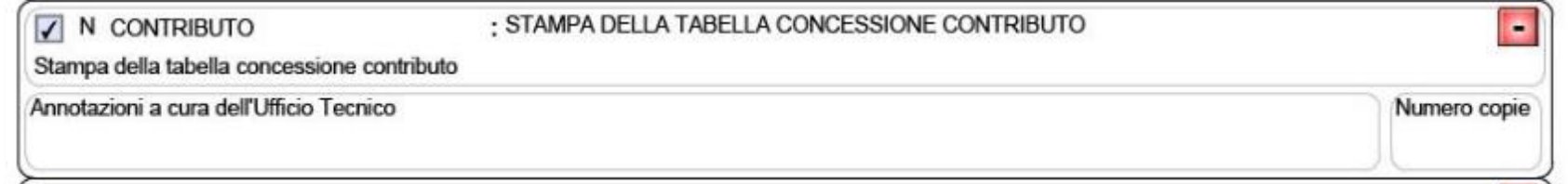

**Allegato 4:** *Foglio di calcolo del contributo utilizzato dal professionista (XLSM).* All'interno della piattaforma MUDE si trova sotto la sezione «CONTRIBUTO»

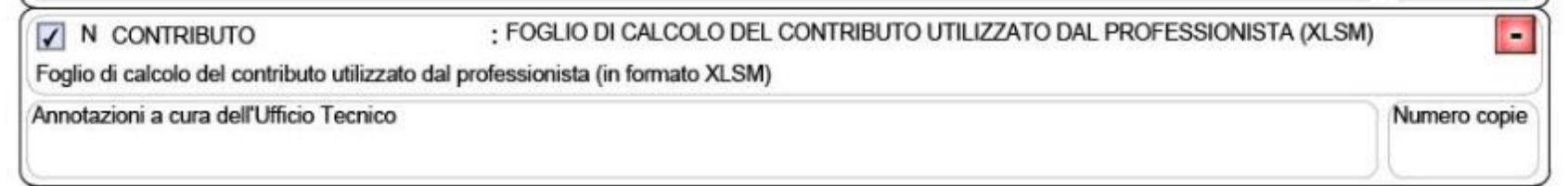

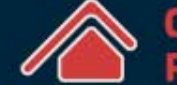

### 3. Come inserire i documenti

#### **Allegato 5:** *Documentazione fotografica dell'edificio preesistente.* All'interno della piattaforma MUDE si trova sotto la sezione «FOTO»

 $\nabla$  N FOTO

: DOCUMENTAZIONE FOTOGRAFICA DELL'EDIFICIO PREESISTENTE

Documentazione fotografica dell'edificio preesistente (art. 12-bis c.1-bis e art. 7 ordinanza n. 100/2020)

Annotazioni a cura dell'Ufficio Tecnico

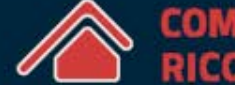

Ξ

Numero copie